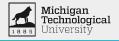

# Micro: bit

BitBois

February 2, 2023

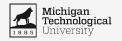

# Classroom Use Case

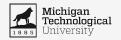

# **User + Environment Description**

| Users                  | Environment              |
|------------------------|--------------------------|
| High School Teachers   | High school classrooms   |
| High School Students   |                          |
| Middle School Teachers | Middle school classrooms |
| Middle School Students |                          |

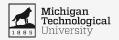

#### **Use Case Scenario**

- The user will connect x amount of Micro:bits to their computer through the UI.
- Once all the Micro:bits are connected, the user can begin recording data on each Micro:bit.
- Recorded data will be streamed back to the user's computer in real time via a graph in the UI.
- The graph will contain a legend where the user can choose which data type they would like to view in the graph.
- The user then has the ability to pause, resume, or stop the recording to zoom in or download to a CSV file.

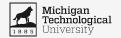

#### **Error Case Scenario**

- The user launches the Micro:bit visualization web application
- The user attempts to connect multiple Micro:bits
  - The user turns on Micro:bit 1
  - The user mistakenly selects to connect to Micro:bit 3
  - The application fails after some time and warns the user:
    - They may have made an error on the connection stage
    - They may need to go back and confirm correct Micro:bit connection
  - The user properly connects to Micro:bit 1
- The user can proceed to use application as planned

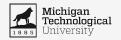

# Paper Views

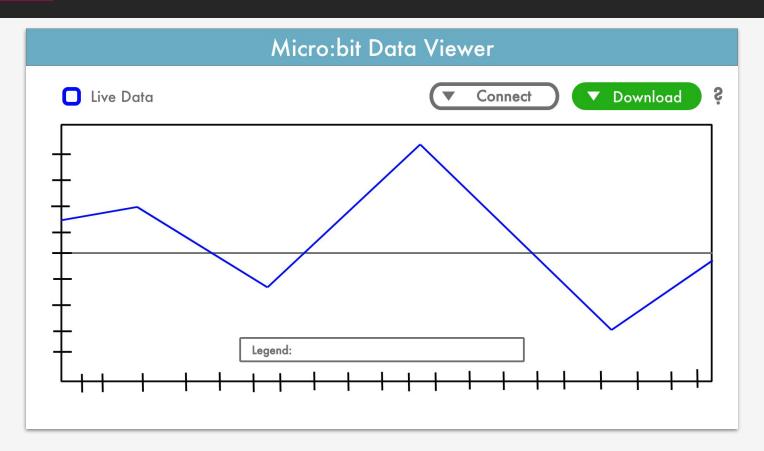

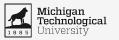

### **Extra Content + Help Views**

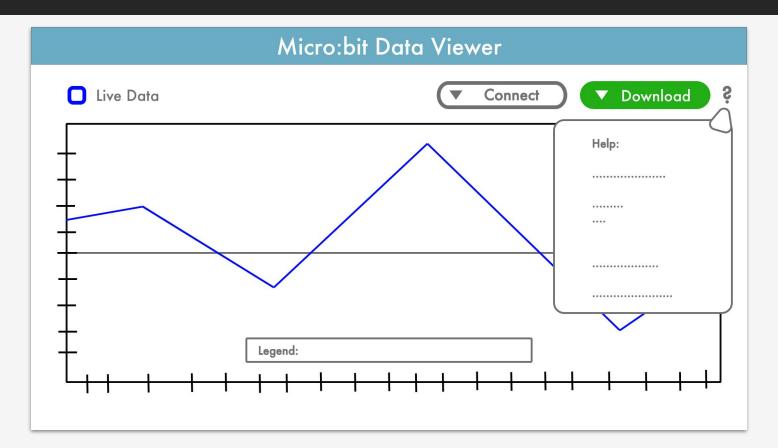

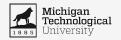

## **Usability Goals + Concerns**

#### Goals:

- Easy to use
- Functional
- Easy to learn
- Responds Quickly

#### **Concerns:**

- Live data and zoom/pan conflicting
- MicroBit differentiation